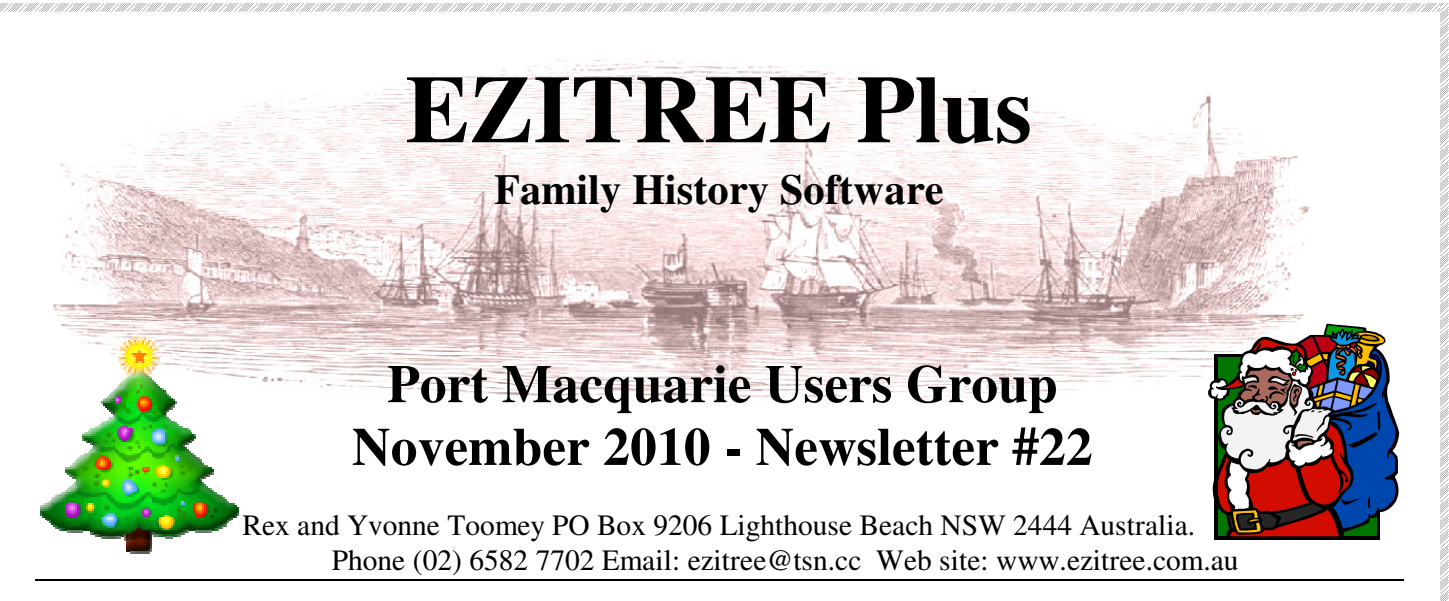

Welcome to the November 2010 meeting of the EZITREE users group. As this will be the last meeting for the year, both Yvonne and I hope you have a happy and safe Christmas break with your families. There have been no major program changes over the past month; therefore a free upgrade disk will not be issued today.

## **User Group Meetings for 2011**

The proposed Ezitree meeting dates for 2011 as shown in last week's email are repeated as follows:

26th March (State Election Day) 24th September 30th April (5th Saturday to avoid the Easter weekend) 22nd October 28th May 26th November

Note that the March meeting is on the same day as the State Election. This should NOT be a problem for the user group but if a change is required it will appear in the user group reminder email sent about a week before the meeting. For a similar reason, the April meeting date has been moved to the fifth Saturday. These dates will also be placed on the notice board in the Local Studies Room of the Port Macquarie-Hastings Library.

## **Today's Topics**

One of the topics today will be on Record Numbers. These are the 'glue' which hold your whole family history together from the events in a persons life to the relationships between spouses and partners and parents and children. The "How To…" on the back of this newsletter explains how to locate 'unused' record numbers. Remember, this is your opportunity to ask questions and get explanations, and these will take precedent.

### **Useful Computer Tips:**

#### **Who Do You Think You Are?**

This very popular television series (Australian version) starts again this Sunday night on SBS1 at 7:30pm. The celebrities included in this series are as follows Magda Szubanski, Rod Marsh, Tina Arena, Shane Bourne, Paul Mercurio and Georgie Parker. I have already programmed my recorder for these shows so that I don't miss any!

#### **Australian Women's Weekly**

Over the past few months, the National Library of Australia has been making early copies of the Australian Women's Weekly available through their 'Trove' website - http://trove.nla.gov.au. This site continues to add more titles and articles – as of  $26<sup>th</sup>$ November 2010, there were 3,465,693 pages consisting of 36,780,962 articles available to search!

#### **Family Search Beta**

Don't forget to visit this web site regularly at https://beta.familysearch.org/ as they are continually adding new records. Over the past twelve months, they have added 160 million records, mainly USA and Europe but a very good place to perhaps find records such as Manchester Parish Registers, 1813 to 1925 (Eastman's Online Genealogy Newsletter).

#### **Ezitree Web Site – Related Links**

Don't forget to make regular visits to the Ezitree web site and check out the 'Related Links' web page. We are always adding new links for researchers to help them with their family history. For example, in the past week a new link to the council burial records for Bundaberg, Queensland, has been added.

# Merry Christmas and a Happy New Year from Rex and Yvonne Toomey

Ezitree Users Group Newsletter November 2010

## **The Ezitree 'How To…' Locate and utilize of Record Numbers not in use.**

#### **Finding Record Number 'Gaps'**

Record numbers are automatically allocated by Ezitree which selects the next highest number in the file. If the highest number in use is say '524' then adding a new person, spouse, child, etc, will result in their record number being '525'. Normally, this means that every record number will be used in sequence, however deleting records or entering a number much higher than the last number in use will create 'gaps'.

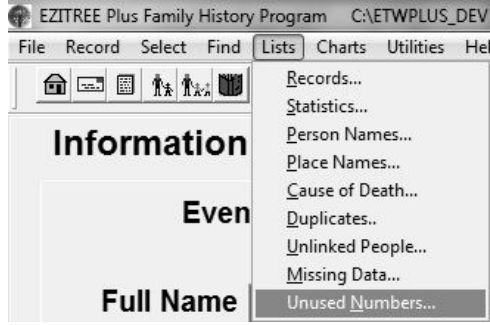

You can see these gaps by viewing the 'Unused record Numbers' screen from the 'Lists' menu item. The first one hundred numbers not in use from number '1' will be shown in the list.

You may print this list by clicking the [Print] button. The following list will be created where you can record names, if required.

> **C** Add A New **Becord Num** First Nat Last No Group

> > Private Gender  $47.46$ Living

Form - EZITREE Plus Family History Program CAETWPLUS\_D cord Select Find Lists Charts Utilities Help  $\frac{1}{2}$  + 1 200% - コもも言 銀倉田田Q田町 mm ||田 H (Infl

\* 101 · 美 各 配 財 D#B @ Q 3 B ® ∞ ∞ 1 K → | 四年 2 及 | な感動の

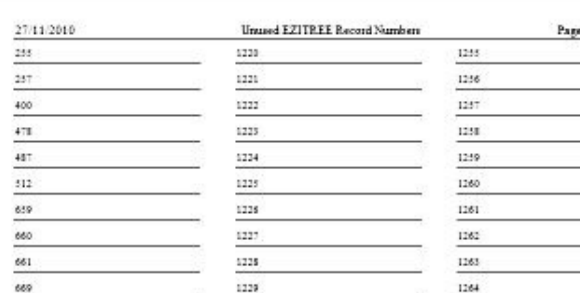

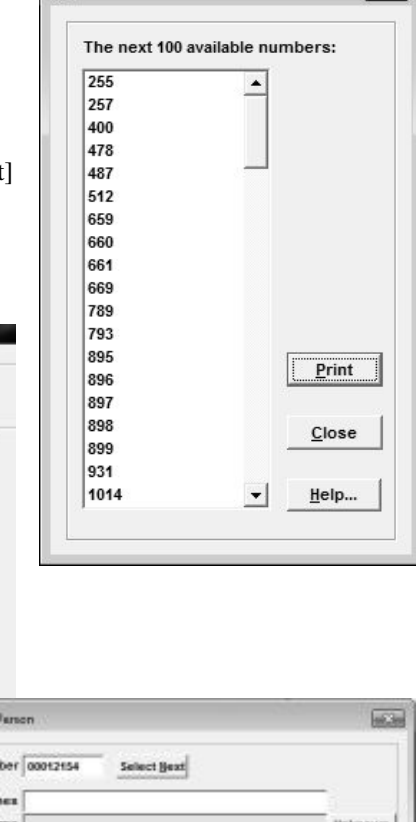

¥.

Foreign Ch

Unused Record Numbers

 $\sim$ 

#### **Adding a Record with a Specific Record Number**

To add a new person and assign a specific record number, click the [New…] button from the main window. The 'Add A New Person' window will be opened as shown.

The default action of Ezitree is to assign the next record number higher than the last record number in the file. However, this field is editable which means you may overtype the default number with any other number, such as one from the 'Unused Record Numbers' list shown above. Ezitree will advise you if the entered number is already in use. Also, leading zeroes are not required. However, it is recommended you do not enter any number higher than '99,000,000' otherwise the program may not be able to add the new record.

You can also get Ezitree to automatically find the lowest 'unused' number just simply clicking the [Select Next] button. This will cause the program to start a search from the beginning of the file until it finds a 'gap' in the numbers and will insert the first unused number it finds. In the following example, the record number '00012154' has been defaulted but when the [Select Next] button is clicked, the number '00000255' is inserted.

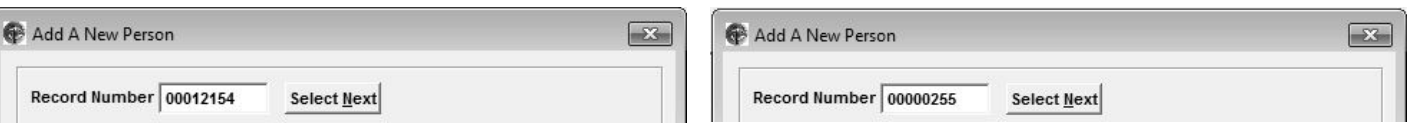

Whilst record numbers are the main linking mechanism in Ezitree, it is better not to be too worried about unused numbers. There is no benefit from filling the 'gaps' and record numbers are best left in the background.

## Merry Christmas and a Happy New Year from Rex and Yvonne Toomey

Ezitree Users Group Newsletter

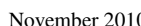